**SONY** 

4-433-536-**21**(1) (RO)

## 1 **Instalarea difuzoarelor**

Acest Ghid de configurare rapidă descrie modul de conectare a difuzoarelor, a unui subwoofer, a unui monitor şi a unui player Blu-ray Disc, astfel încât să vă puteți bucura de sunet surround multicanal. Pentru detalii, consultați instrucțiunile de utilizare primite cu receptorul.

# 2 **Conectarea difuzoarelor**

#### STR-DA5800ES

#### Ghid de configurare rapidă

### $\frac{1}{\sqrt{1-\frac{1}{2}}}$  Instalarea difuzoarelor  $\frac{3}{2}$ Conectarea difuzoarelor  $\frac{1}{\sqrt{2}}$ Conectarea monitorului  $\cdot$   $\cdot$ Conectarea unui player Blu-ray Disc Conectarea tuturor cablurilor de alimentare la sfârşit **E.R.** Ŵ 6 Pornirea receptorului  $\mathbf{A}$ 70 ÷ Configurarea receptorului

- Difuzor frontal stânga
- **B** Difuzor frontal dreapta
- **C** Difuzor central
- Difuzor surround stânga
- Difuzor surround dreapta
- Difuzor surround spate stânga
- **G** Difuzor surround spate dreapta
- Difuzor înalt stânga
- Difuzor înalt dreapta
- **J** Subwoofer

 În ilustraţia din partea stângă puteţi vedea un exemplu de sistem de difuzoare cu canale 9.1 care utilizează 9 difuzoare (frontal, frontale înalte, surround spate şi central) şi un subwoofer. În ilustraţia din partea dreaptă puteţi vedea un exemplu de sistem de difuzoare cu canale 7.1 care utilizează 7 difuzoare (frontal, surround, surround spate şi central) şi un subwoofer.

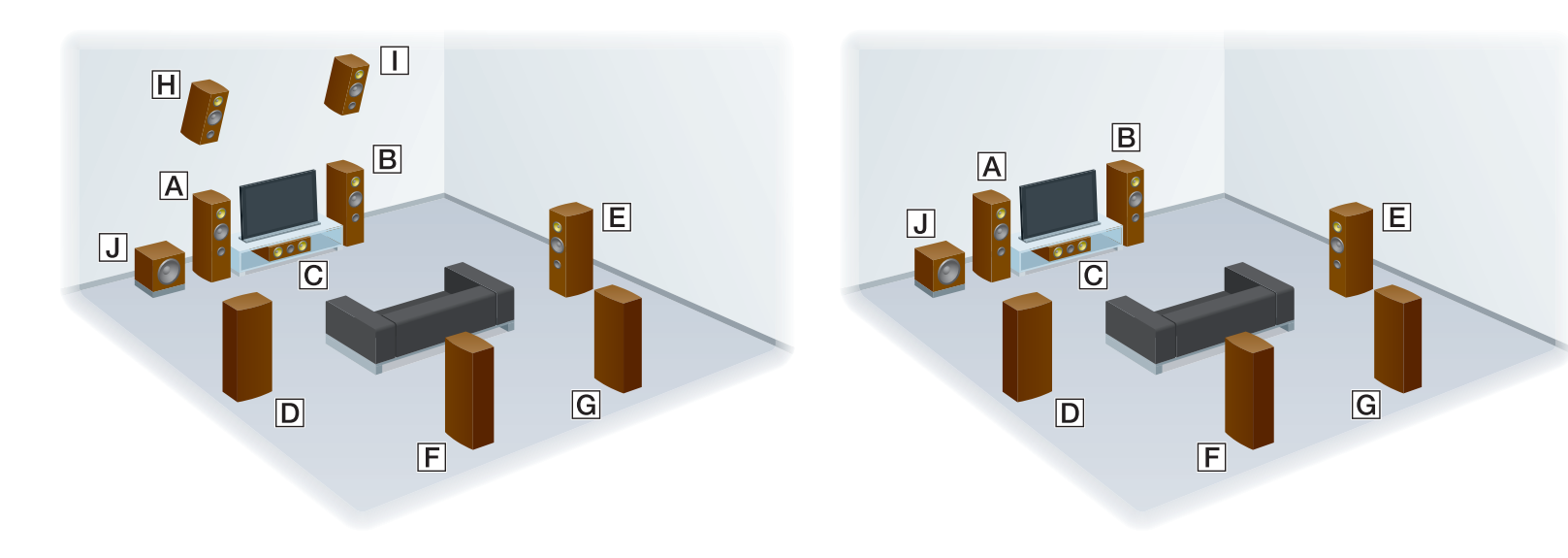

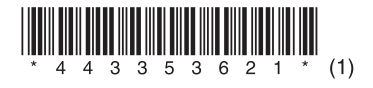

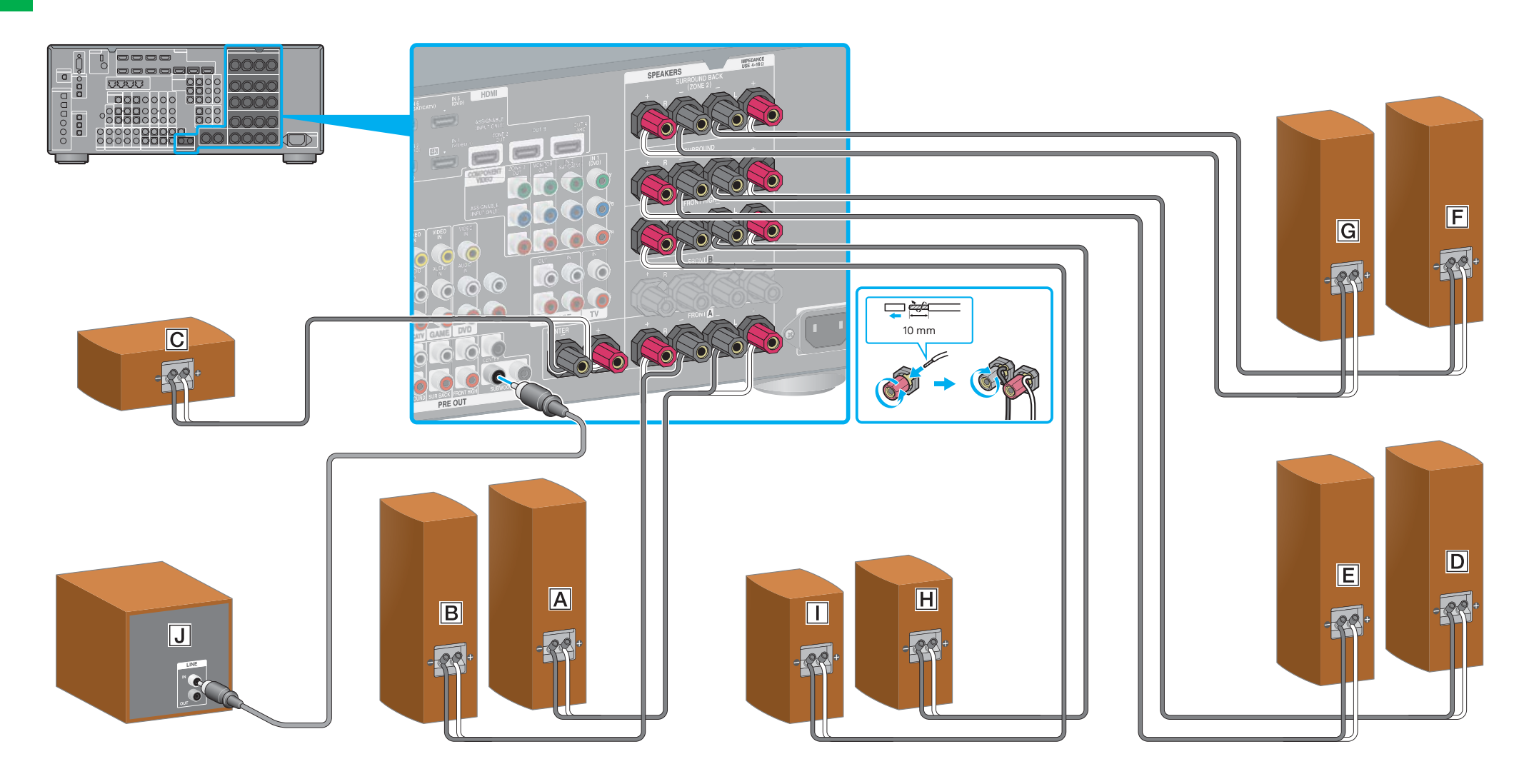

#### 3 **Conectarea monitorului**

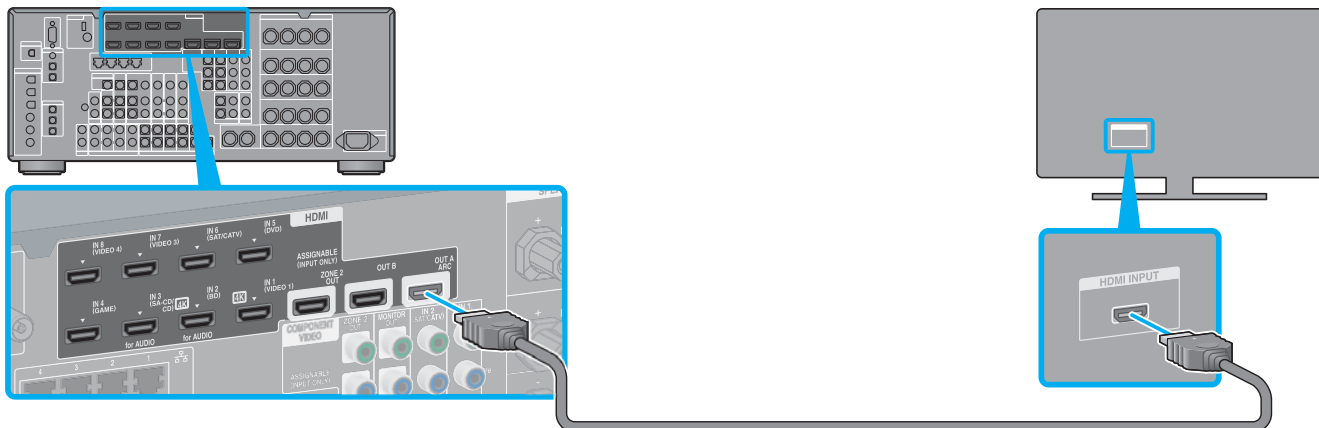

#### 4 **Conectarea unui player Blu-ray Disc**

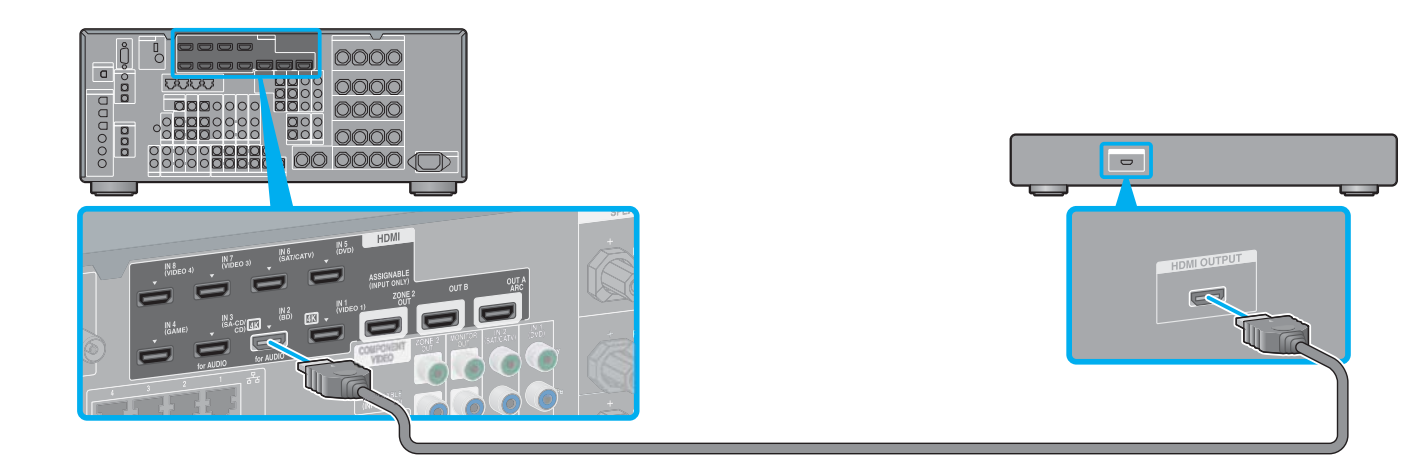

#### 5 **Conectarea tuturor cablurilor de alimentare la sfârşit**

 Când începeţi să utilizaţi receptorul, asiguraţi-vă că apăsaţi mai întâi butonul AMP de pe telecomandă. În caz contrar, este posibil ca operatiunile care urmează să nu fie primite de receptor.

#### 6 **Pornirea receptorului**

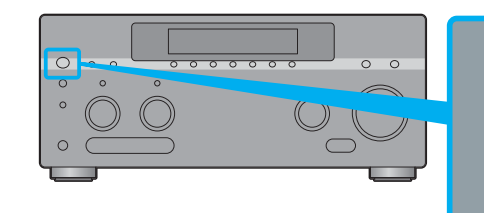

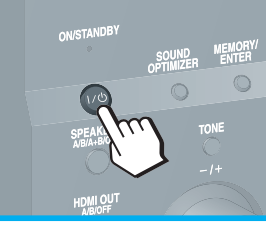

## 7 **Configurarea receptorului**

#### **După ce efectuaţi paşii de la 1 la 7, porniţi redarea pe playerul Blu-ray Disc.**

 $\rightarrow$ 

 Configuraţi playerul Blu-ray Disc, astfel încât să poată scoate semnale audio multicanal. Pentru un player Sony Blu-ray Disc, asiguraţi-vă că "Audio (HDMI)", "DSD Output Mode", "Dolby Digital/DTS", "Dolby Digital" și "DTS" sunt setate la "Auto", "On", "Bitstream", "Dolby Digital" și, respectiv, "DTS" (începând cu 1 august 2012).

**Note**

După ce efectuaţi conexiunile şi setările prezentate mai sus, dacă veţi conecta receptorul la un router prin intermediul unui cablu LAN, vă veţi putea bucura de materiale video de pe Internet selectând, pur şi simplu, conţinutul dorit. Pentru detalii despre conectarea cablului LAN, consultați "5: Conectarea la rețea" din instrucţiunile de utilizare primite cu receptorul. Pentru detalii legate de funcţionare, consultați "Video Internet" din instrucțiunile de utilizare primite cu receptorul.

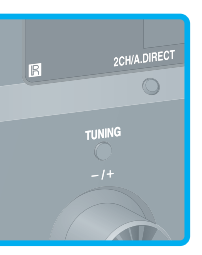

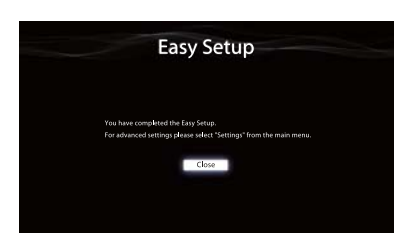

Comutaţi intrarea televizorului la intrarea la care este conectat receptorul. Atunci când porniţi receptorul pentru prima dată, pe ecranul televizorului apare ecranul EULA. Fiţi de acord cu EULA pentru a trece la ecranul Easy Setup, apoi configurați receptorul în conformitate cu instrucțiunile din ecranul Easy Setup.

# **Easy Setup**

#### **Cu ajutorul receptorului vă puteţi bucura cu uşurinţă de conţinut video de pe Internet.**

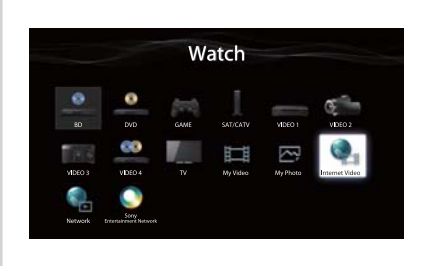

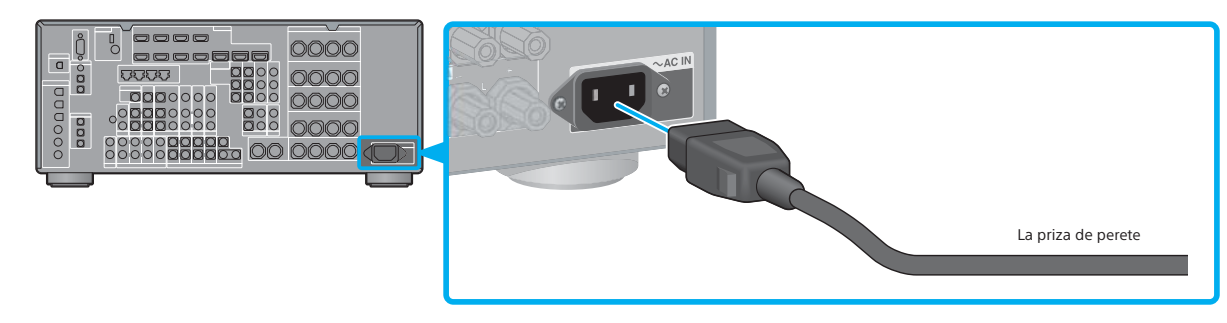